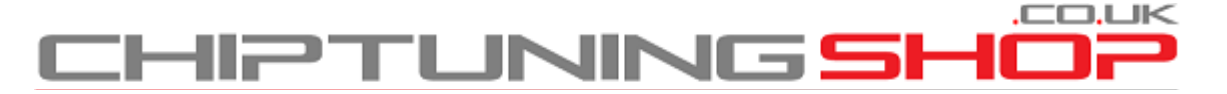

[info@chiptuningshop.co.uk](mailto:info@chiptuningshop.co.uk)

### **Manual for using Simos PCR ECU probe with ByteShooter. - Page 1**

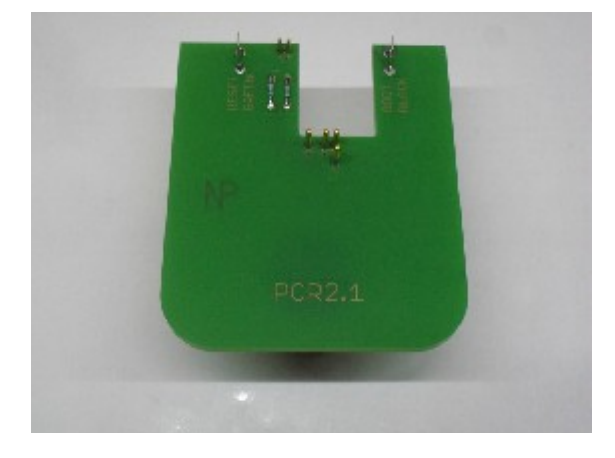

**1. Description:** This adaptor set can be used for unlocking and programming Simos Continental PCR2.1 ECU`s. It fits in most BDM positioning frames. Included in the kit is the PCR probe and an ECU cable.

**There is no need for soldering to the ECU at all!**

#### **2. Handling and adjustment:**

**\*\* IMPORTANT - DO NOT CONNECT A POWER SUPPLY TO THE ADAPTOR CABLE UNTIL THE PROBE IS CORRECT ALIGNED AND IN CONTACT WITH THE CORRESPONING PINS ON THE ECU. FAILURE TO FOLLOW THESE INSTRUCTIONS COULD RESULT IN DAMAGE TO THE ECU. \*\*** 

**This is because the ECU becomes live (12V) as soon as the power supply is connected to the adaptor cable and there is risk of a short circuit whilst aligning the probe on the ECU.**

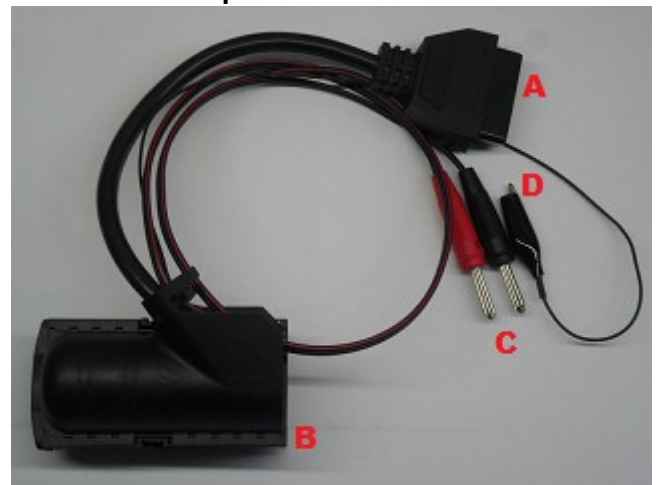

**Adaptor Cable Overview**

**A = Connect to OBD Cable B = Connect to ECU C = Power Supply to ECU - ONLY CONNECT WHEN INSTRUCTED! D = Not Used**

# **Manual for using Simos PCR ECU probe with ByteShooter. - Page 2**

Place the probe into the BDM frame retaining bracket and tighten the screws. . Connect the ByteShooter OBD cable to the adaptor cable and then attach this cable to the ECU. **DO NOT CONNECT ANY POWER SUPPLY TO THE ADAPTOR CABLE YET**.

Adjust the ECU on the frame, then move the retainer carefully towards the ECU and ensure that all the pins are in their designated position. A diagram showing the location of the connections can be found on page 3.

#### **It is very important, that the retainer is free from backlash and moves smoothly!**

Once the pins are correctly aligned it is safe to connect a power supply to the adaptor cable. You can now unlock the ECU!

(Please note that "Reset/Boot" pins have no function for ByteShooter, it is not necessary to connect anything to the "Reset/Boot" connections on the probe)

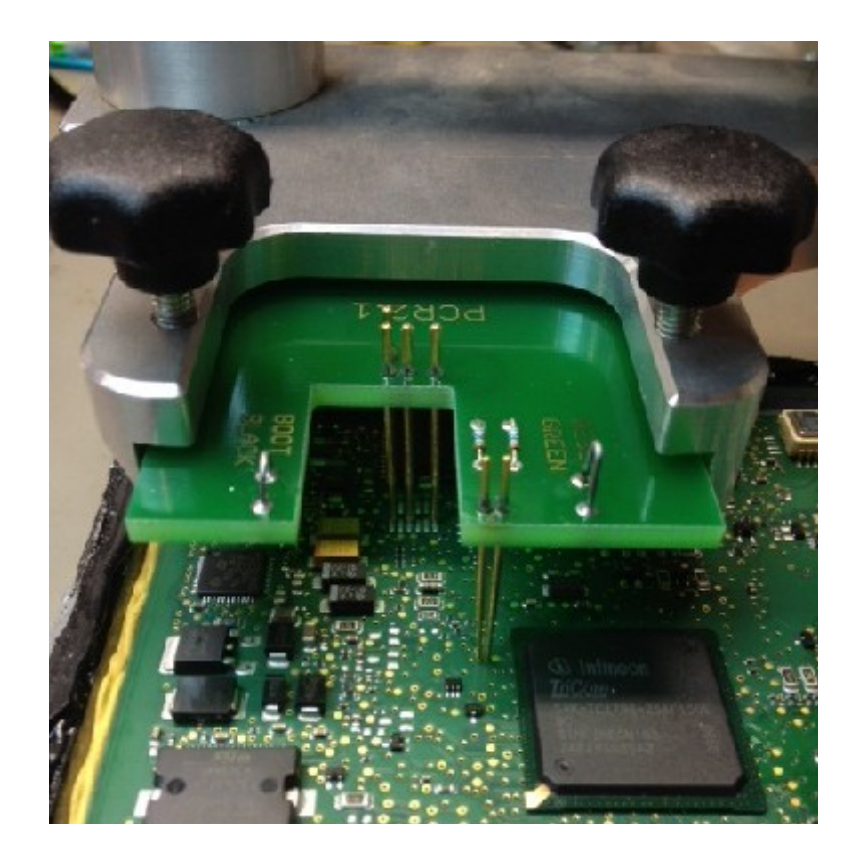

**3. Disconnecting: To safely disconnect the probe from the ECU, you must first remove the power supply on the adaptor cable** (see adaptor cable overview on page 1). Once the power cable is disconnected it is safe to lift the BDM frame and probe away from the ECU.

# **Manual for using Simos PCR ECU probe with ByteShooter. - Page 3**

**4. Programming the ECU:** You can program the flash memory from OBD, or you can use the ECU adaptor cable to program it on the bench. Simply attach the cable to the ECU and the OBD cable of the ByteShooter, then connect the power supply and you are ready to read/write. (Please note - The probe is not required for this operation)

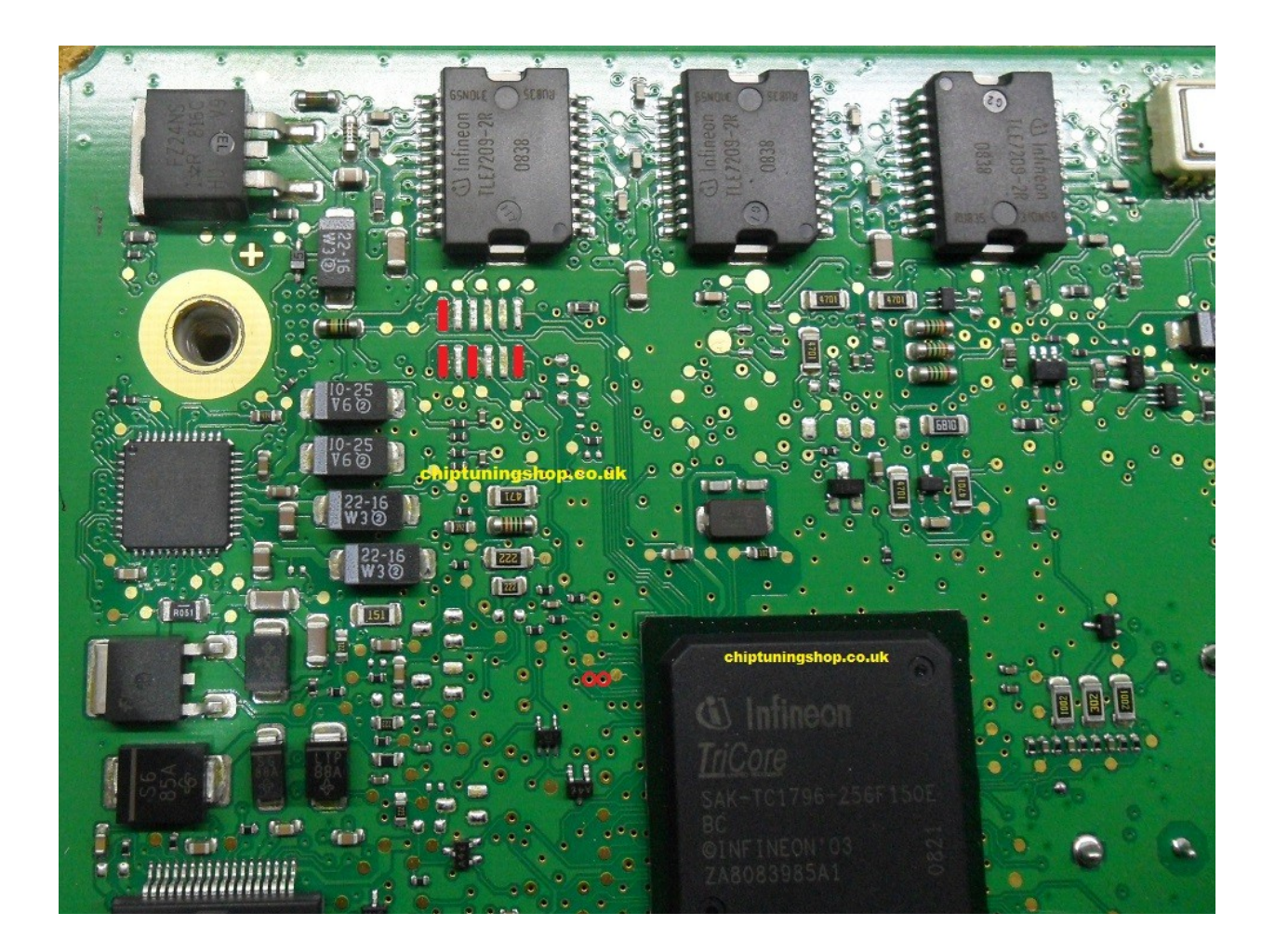

### **The pads marked in red have to make contact with the probe.**

Technical alterations reserved!

#### **Copyright by [www.chiptuningshop.co.uk](http://www.chiptuningshop.co.uk/)**

This product should be operated by competent personnel only. Chiptuningshop Ltd do not accept any responsibility for damages, direct or consequential caused by improper handling.